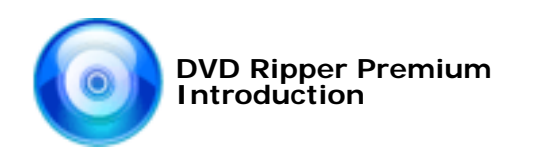

Document No.: DVD Ripper Premium Help Document

# **DVD Ripper Premium**

MicroVideo Software Corp [http://www.microvideosoft.com](http://www.microvideosoft.com/)

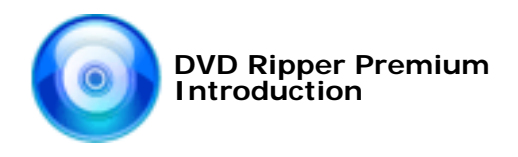

# Pages Order:

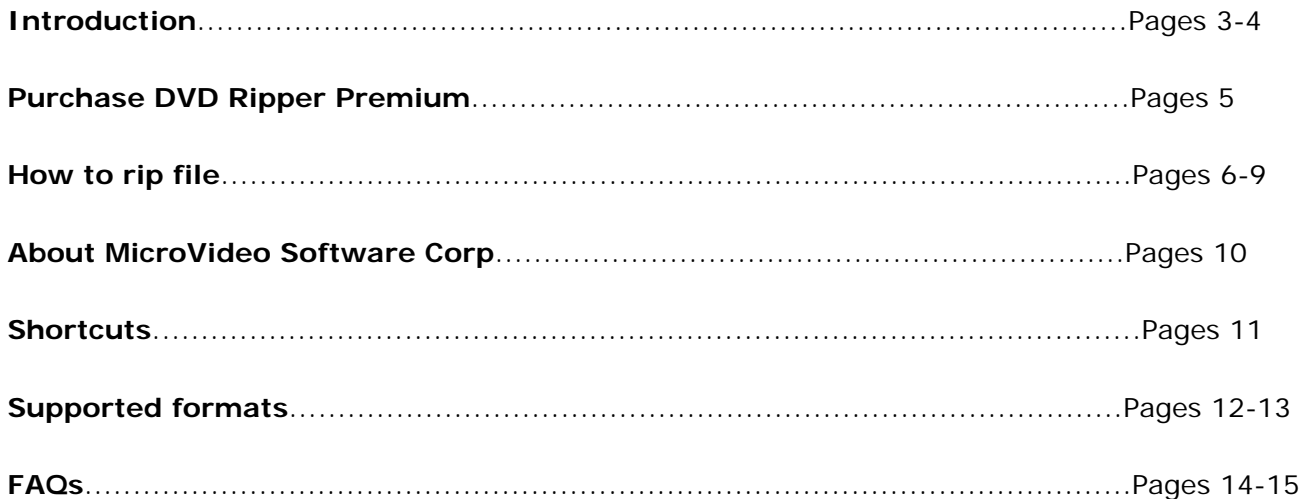

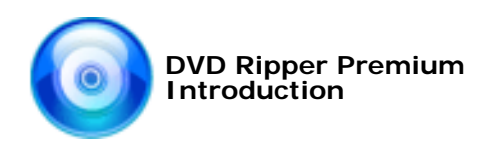

### Introduction

With **DVD Ripper Premium** you can convert any DVD movies to MPEG-1, MPEG-2, AVI (DivX, XVid,MP43,YUV). It enables you to watch and copy DVD movies on any DVD drive!

Combining powerful functionality with a straightforward interface, **DVD Ripper Premium** provides an easy way to transfer DVD information onto your hard drive. In addition to extracting DVD tracks to MPEG or AVI files, it lets you customize movie settings such as codec, frame size, audio track, and subtitles. The task-based interface was very easy to use.

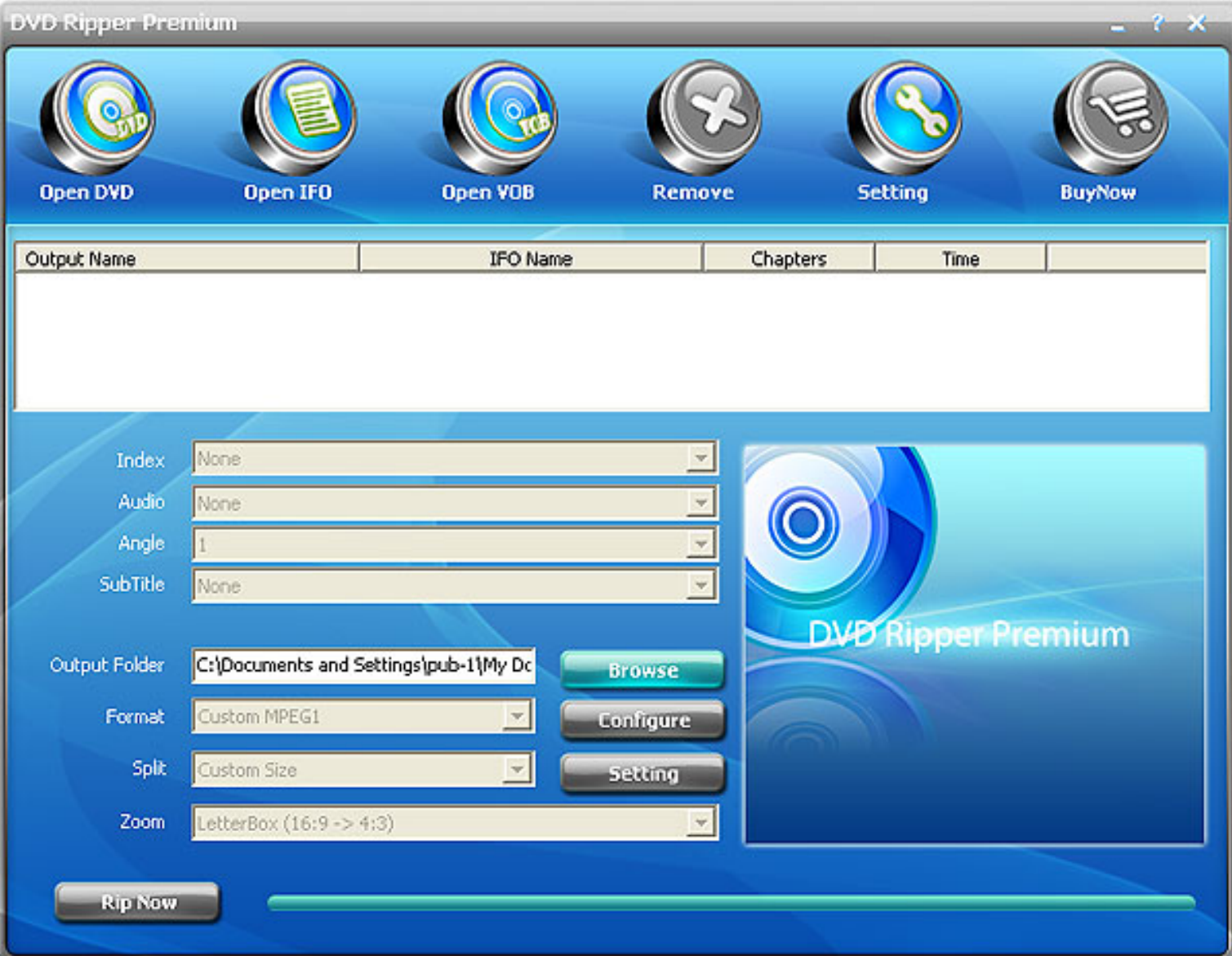

#### **Key Features:**

Clip any segment you want to rip from DVD, and merge several segments into one

Preview the source video

 Just add all source files needed to rip, and click one button, DVD Ripper Premium will rip them to the formats you want one by one automatically

 Provides detailed audio and video settings, such as quality, frame rate, channel and split mode to meet different needs

Customize the size of output audio and video file for different devices

#### **Minimum System Requirements:**

Microsoft Windows 98SE/ME/2000/XP (it is recommended that all recent updates be installed) Intel or AMD or compatible processors at 166 MHz minimum Display graphics minimum resolution of 800x600x 256 color RAM 32 megabytes (MB) Minimum 40 MB of free hard disk space is needed for installation, minimum 100 Mb for proper working Administrative permission is required for installation Internet connection to register the product Sound card

[http://www.microvideosoft.com](http://www.microvideosoft.com/) 

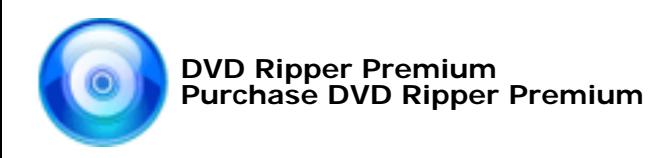

# Purchase DVD Ripper Premium

DVD Ripper Premium is entertaining and greatly increases your productivity. Free version of this software is available for demonstration and evaluation purposes only. Some features are disabled in Free version.

### **Free Version Limitations**

1. DVD Ripper Premium Free Version allows users to try it for limited 15 days.

2. DVD Ripper Premium Free Version allows ripping 10-minute movies for maximum each time. 3. The capability of ripping protected DVD movies is removed from DVD Ripper Premium Free Version. To get license for full-featured software, technical support, and information about new software development, please register.

### **Benefits of registration:**

.

Full functions of DVD Ripper Premium Fun in unlimited DVD ripping

Free technical support We are pleased to offer our care to meet your needs. We promise our customers, any customer questions will be satisfied within 1 business day!

### **How to purchase DVD Ripper Premium**

The registration key will be automatically generated at our server and e-mailed to you immediately after we receive payment confirmation from our e-commerce reseller. Usually it takes only a few hours for our e-commerce resellers to process your order, however. Please do not worry if you haven't received the registration information right away. Usually it happens due to too secure settings of spam filters used by our clients. The messages may be rejected as spam message by the mail service you use. If you haven't got the registration message after several hours, feel free to contact our [Support Team](mailto:support@microvideosoft.com) via email.

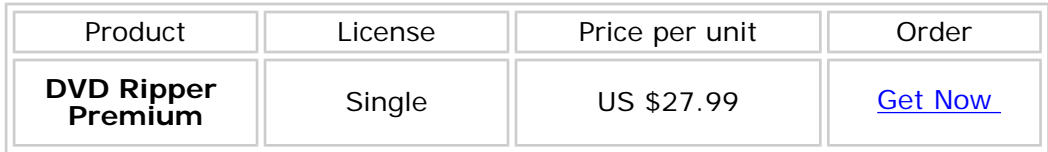

If you have questions concerning our software, please send e-mail to: [support@microvideosoft.com](mailto:support@microvideosoft.com)

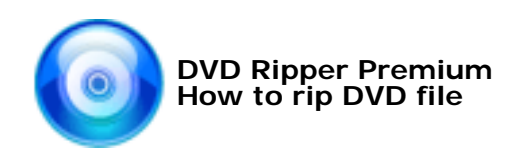

# How to rip DVD file

DVD Ripper Premium provides a fast and easy way to rip DVDs to different formats. You can easily finish DVD ripping in 5 steps:

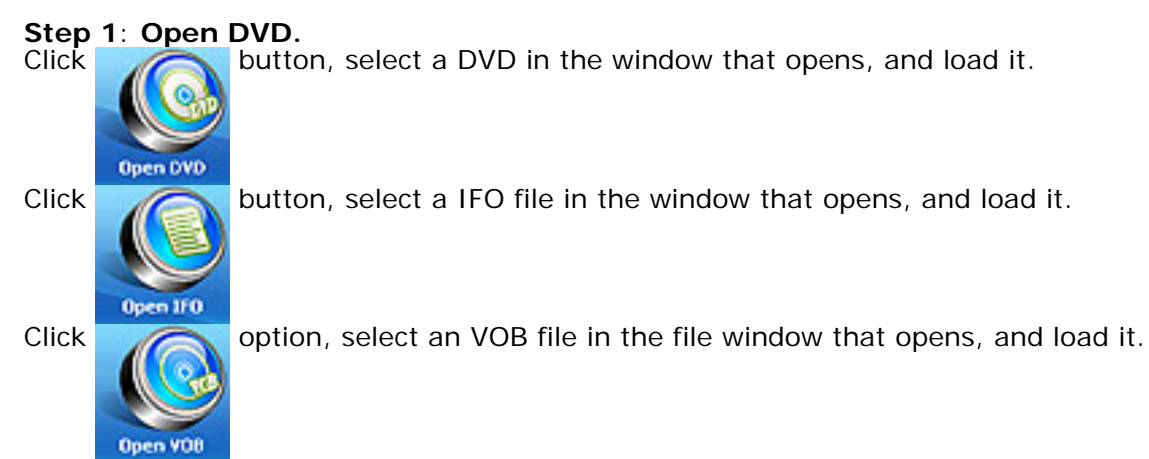

### **Step 2**: **Select output format**

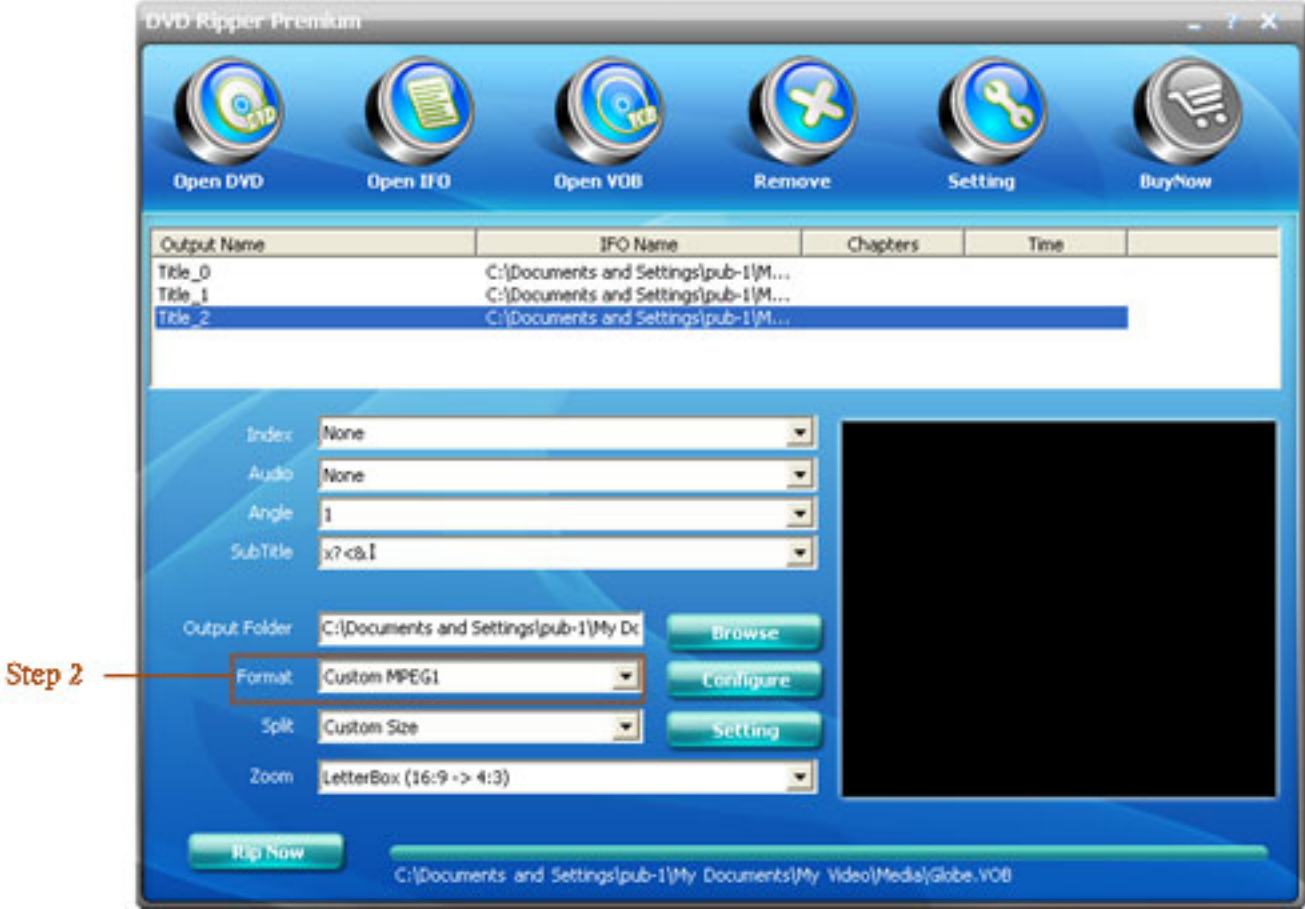

### **Step 3**: **Set parameters for the output file**

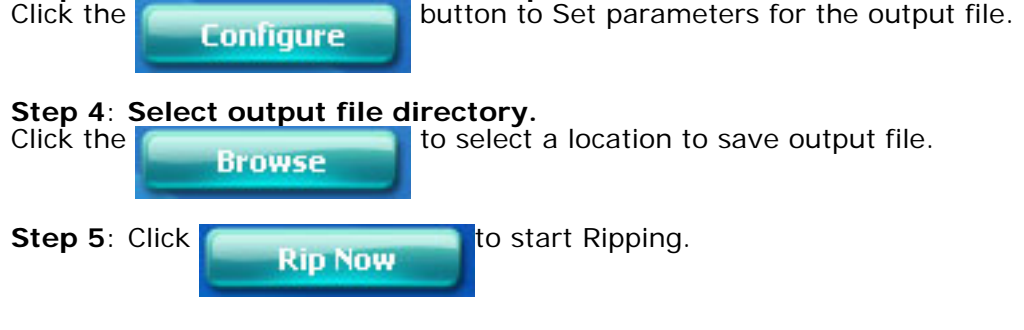

[http://www.microvideosoft.com](http://www.microvideosoft.com/) 

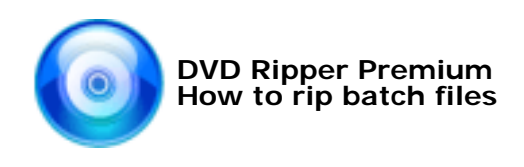

# How to rip batch files.

DVD Ripper Premium supports batch files processing. You can add files you want to rip together, regardless of their source formats and target formats. Select the target format for each file, DVD Ripper Premium will rip them one by one or simultaneously!

**Step 1**: Select the input file and output file directory.

**Step 2**: Select an input file and an output format from the drop down list. Set the corresponding profile and properties of selected files.

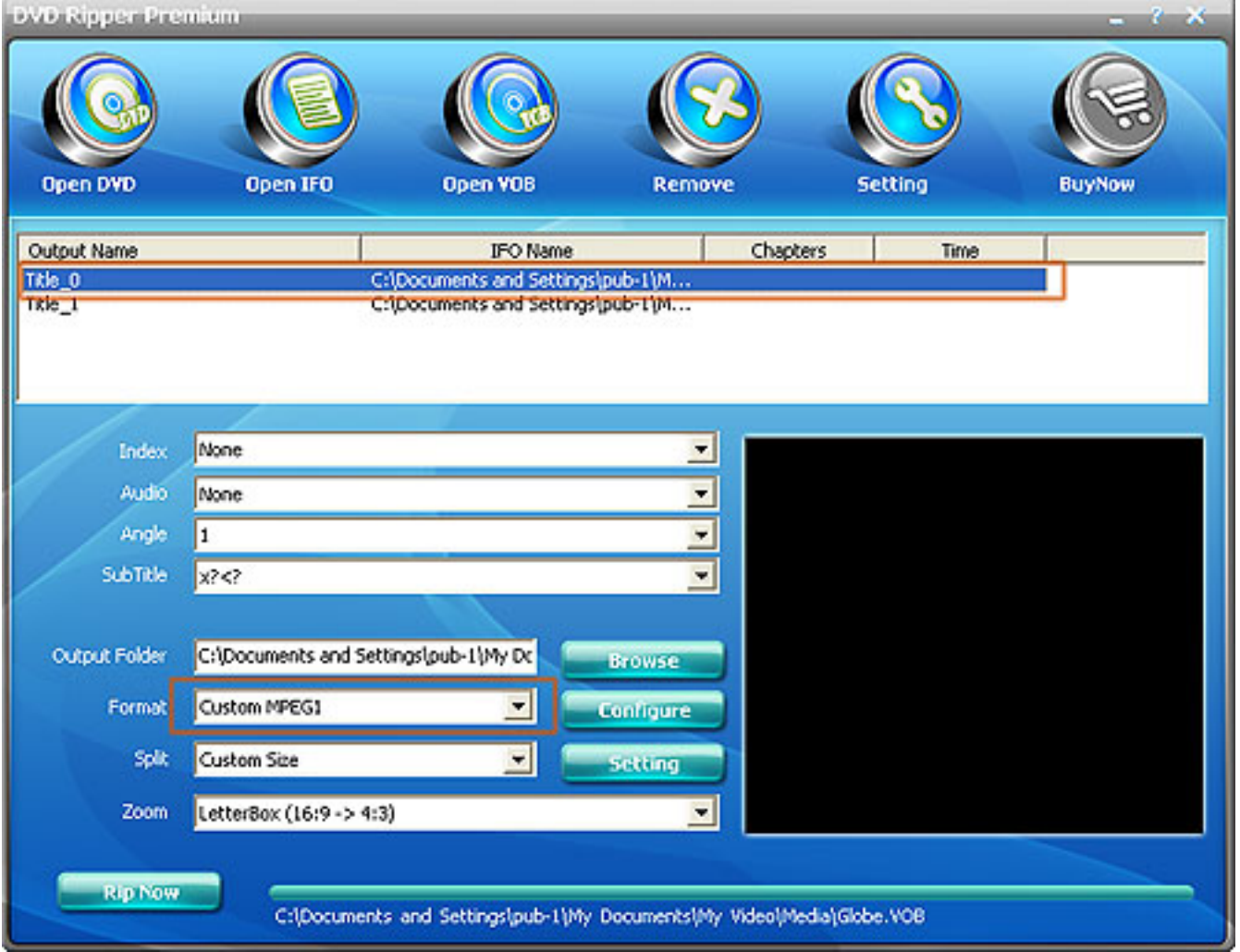

**Step 3**: Select the second input file and output format from the drop down list. Set the corresponding profile and properties of selected files.

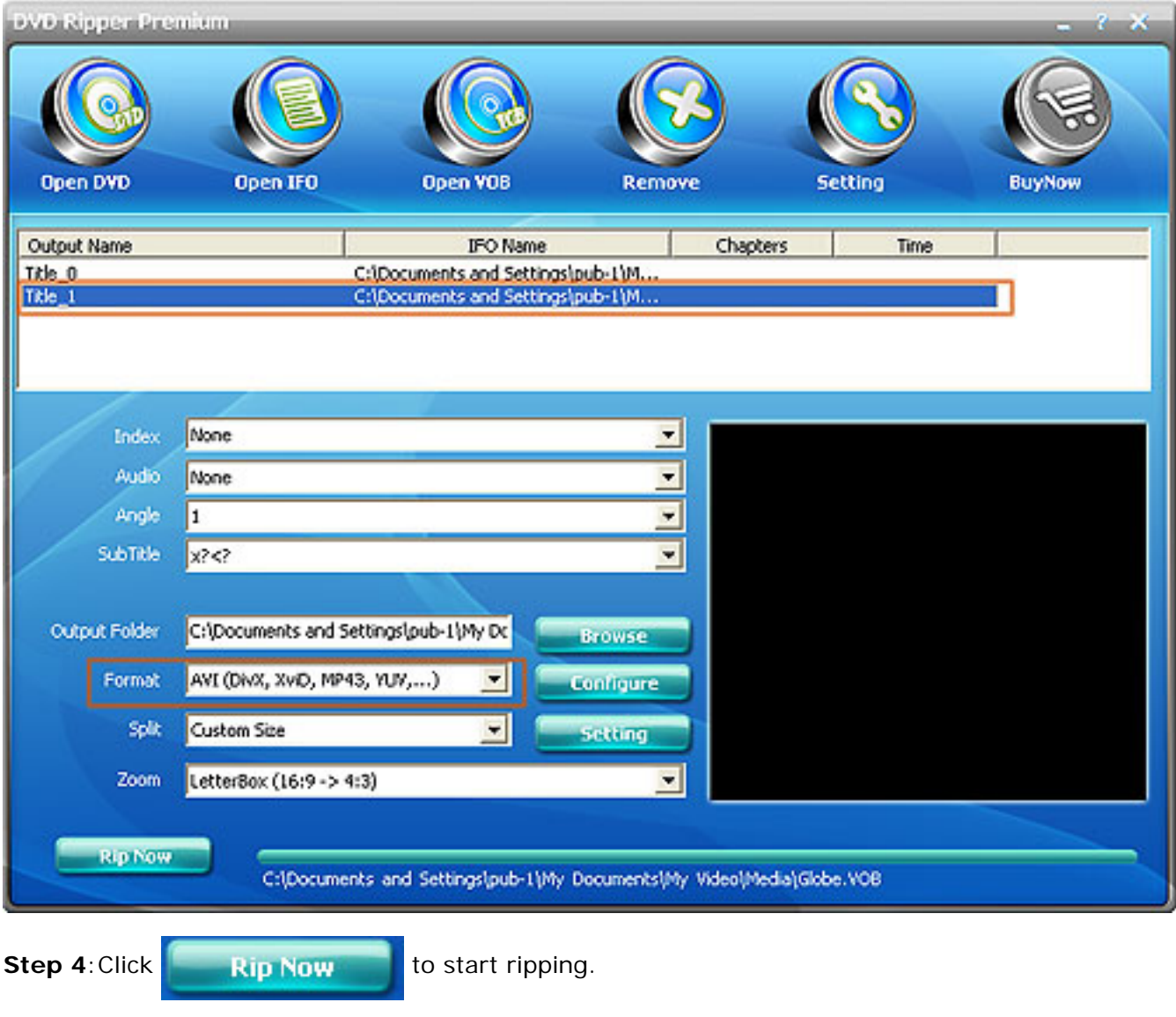

### [http://www.microvideosoft.com](http://www.microvideosoft.com/)

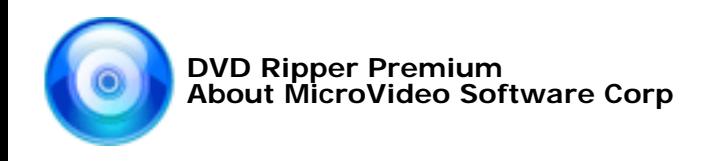

## About MicroVideo Software Corp

MicroVideo Software Corp, professional developer dedicating to digital video and audio software developing. We develop multiple market channels based on the Internet to the people all over the world.

Our software products are universal video and audio conversion tools. Each individual product with its multitude of functions has already won its reputation from users all over the world.

### **Contact us**

Before you write to us, please make sure that your problem can't be solved in the online support[>>](mailto:http://www.microvideosoft.com/support.htm) We will reply you within 24 hours.

Please contact us again after 72 hours if you do not receive a response.

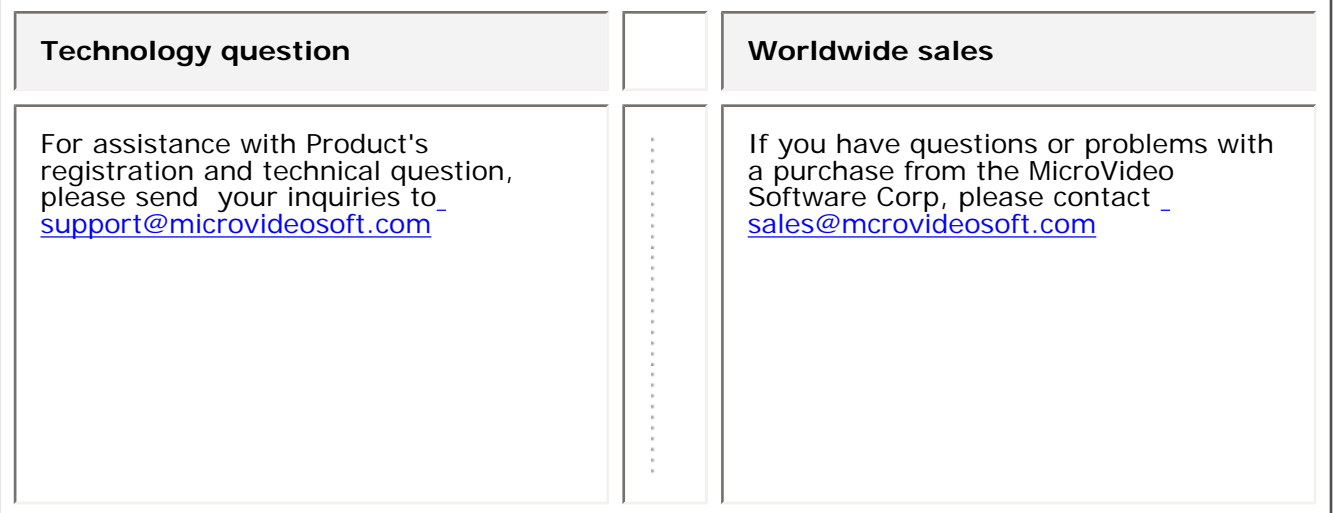

[http://www.microvideosoft.com](http://www.microvideosoft.com/) 

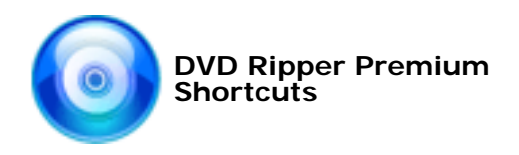

# **Shortcuts**

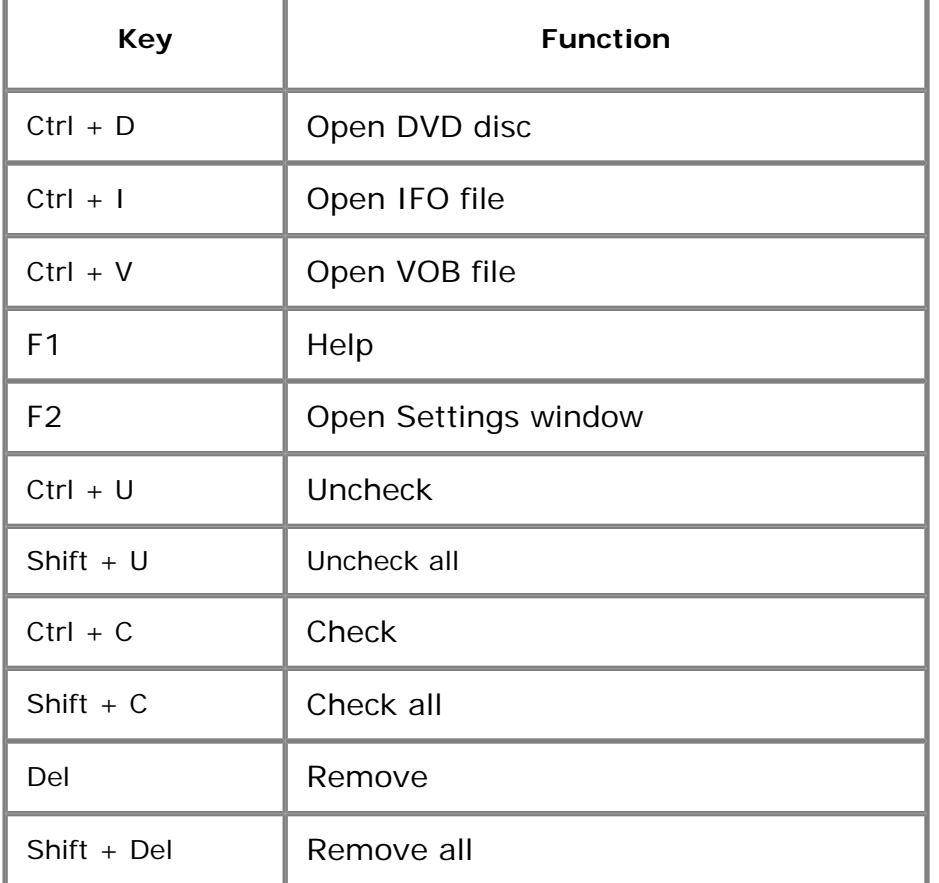

[http://www.microvideosoft.com](http://www.microvideosoft.com/) 

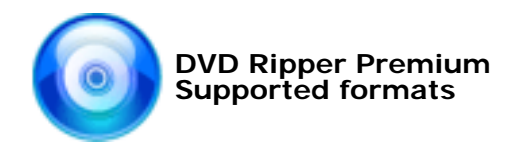

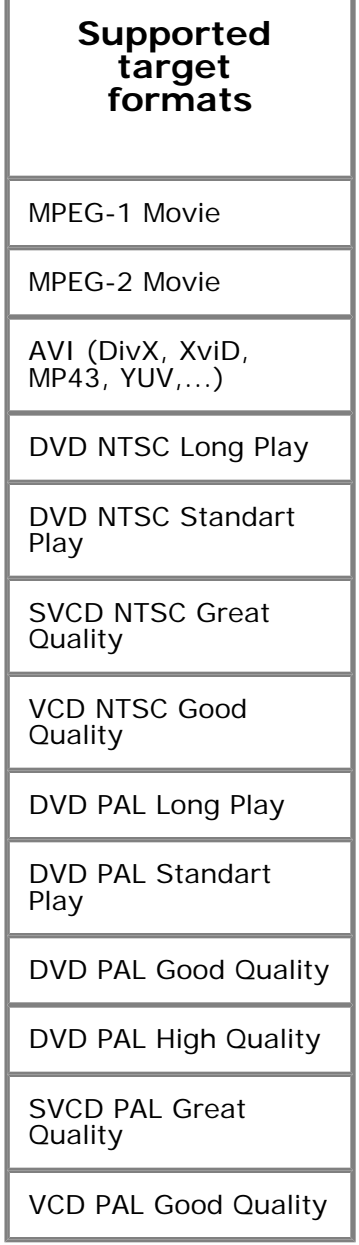

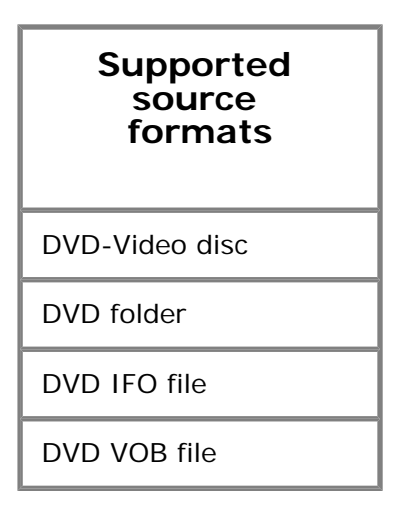

[http://www.microvideosoft.com](http://www.microvideosoft.com/) 

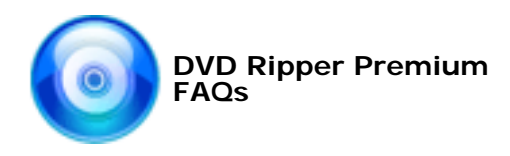

### FAQs

#### **Q: I lost my registration password and I want to reinstall DVD Ripper Premium. What should I do now?**

If you want to retrieve a lost serial number, please send us your registration name and Email Address to [support@microvideosoft.com.](mailto:support@microvideosoft.com) We will reply within 24 hours.

#### **Q: My computer DVD player handles my newly converted DVD files, but my home DVD player won't take them!**

We strongly recommend burning DVDs with Nero after the conversion. According to our tests, Nero performs the top level in burning, and is available over [http://www.nero.com](http://www.nero.com/).

#### **Q: I've installed the latest version of DVD Ripper Premium. Do I have to register it again? How can I figure out if the registration is complete or not?**

You can easily find out whether or not your registration is complete: a) If you have an unregistered version installed on your computer, it will remind you to register by entering the serial number. b) There is no watermark banner in the middle of the screen of output files after your DVD Ripper Premium has been registered.

### **Q: Is there a user guide or manual available for this software?**

You can download the User Manual from our [Support Center](http://www.microvideosoft.com/support/). You also can use our Help file which is included in the toolbar after you launch the software. If you still have questions, please contact our support team at [support@microvideosoft.com](mailto:support@microvideosoft.com).

### **Q: What are audio and video codecs?**

A video or audio codec (compression/decompression) is a software component allowing encoded data to be stored on media (CD, DVD, etc...) and to be decoded to be visualized or heard. There are also so-called "hard" codecs, usually embedded into camcorders, digital video players, or professional and semiprofessional video cards for video editing and composing.

### **Q: What can I do with DVD Ripper Premium?**

DVD Ripper Premium is designed to meet all your needs for converting files between IFO,VOB,MPEG-1, MPEG-2, and AVI (DivX, XVid,MP43,YUV...)formats. A user-friendly interface and fast high-quality conversion technology are combined in this powerful tool.

### **Q: How to report bugs?**

Please email any bugs to [support@microvideosoft.com](mailto:support@microvideosoft.com). We will reply within 24 hours.

### **Q: How do I find out about new software updates?**

We send mail to our registered customers with update releases. If you do not want this information disturbing your personal email, you can choose to stop receiving it. You can also visit our website to see updates, tips, gifts for customers, and articles.

### **Q: Will I get a hardcopy (CD) for the software I purchased?**

CD on demand will cost an additional fee of \$9.95. We don't suggest you order it, since we upgrade our products often and you can get the latest version of software from our website for free at any time.

### **Q: Is online ordering secure?**

Yes, it is 100% secure. We promise the most secure purchases, as we have for years. MicroVideo Software

Corp does e-business via 2 reliable third parties - ShareIt and RegNow. You can choose one you trust or with which you have had a good experience. We strongly recommend ShareIt. [Click here](http://www.microvideosoft.com/purchase/security.htm) to see more details about the security identification of these third parties.

### **Q: Can I make a payment by check?**

Yes, we take payment via a third party. You could use ShareIt or RegNow. They are all highly trusted worldwide. You could choose one you experienced and trusted. We strongly recommend ShareIt as your first choice.

#### **Q: I purchased a copy of DVD Ripper Premium, and now I want to use it on another computer. What can I do?**

The software license is for a single computer. If you would like to use the software on an additional computer, you may enjoy your benefit as a returning customer. You can purchase another license from our Discount-Center. You can send an email to us with your previous purchase information, and we can offer you a discount price within 24 hours.

#### **More...**

If you have a question that was not addressed by this document, please contact our support team: [support@microvideosoft.com.](mailto:support@microvideosoft.com)

[http://www.microvideosoft.com](http://www.microvideosoft.com/)